# **B3 SERİ HABERLEŞME**

B3, B3A, B3B, B3K, B3-MINI, B3T, B3TX Sürüm P.31 B3D, B3D-MINI Sürüm P.12

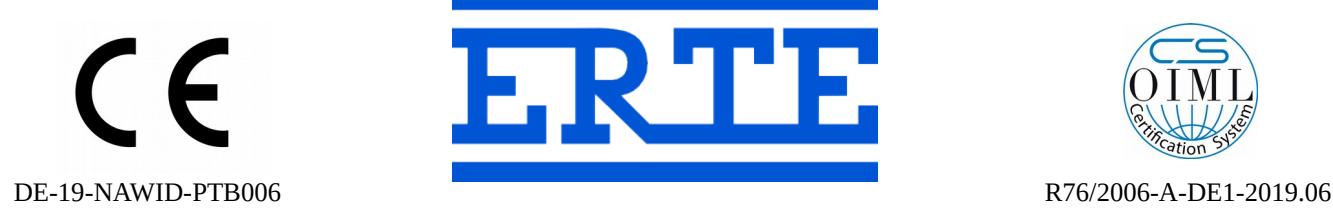

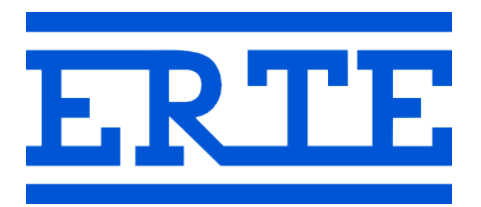

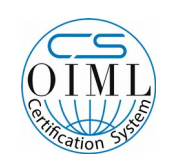

## **www.erte.com.tr**

#### **ERTE® Endüstriyel Elektronik Sanayi ve Ticaret Limited Şirketi**

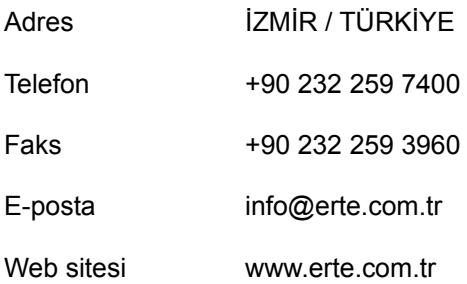

# İçindekiler

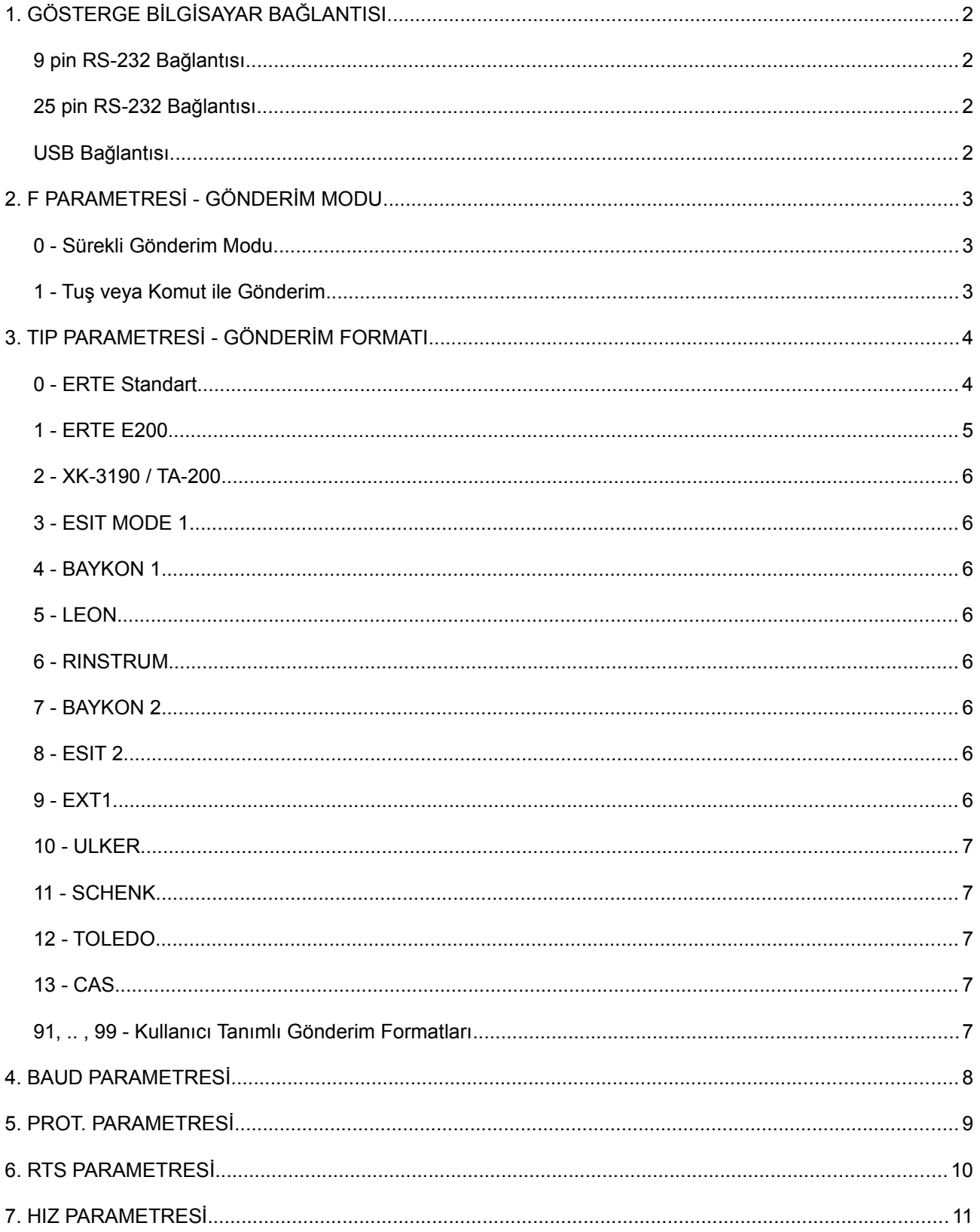

# **1. GÖSTERGE BİLGİSAYAR BAĞLANTISI**

#### *9 pin RS-232 Bağlantısı*

Kablonun her iki tarafı dişi olmalıdır.

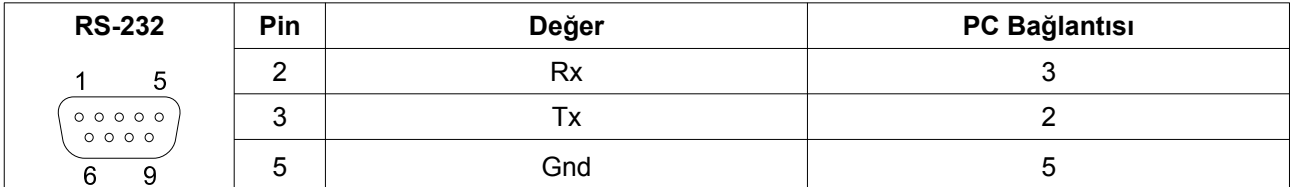

#### *25 pin RS-232 Bağlantısı*

Kablonun her iki tarafı dişi olmalıdır.

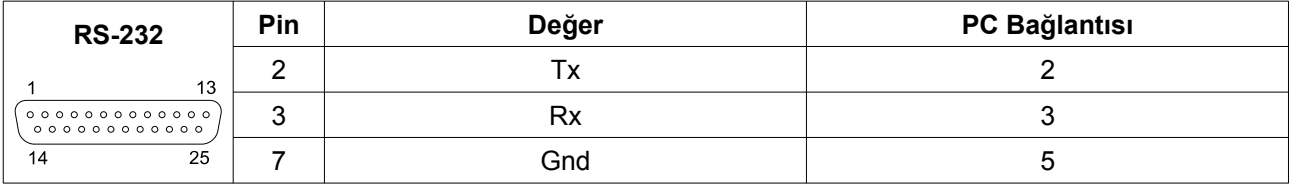

#### *USB Bağlantısı*

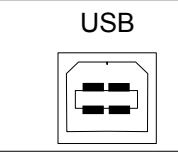

USB PC Bağlantısı **Not:** Kablo takılmadan önce www.erte.com.tr sitesinden usb sürücü indirilip kurulmalıdır

## **2. F PARAMETRESİ - GÖNDERİM MODU**

#### *0 - Sürekli Gönderim Modu*

Bu modda periyodik olarak gönderim yapılır. Periyot *hıZ* parametresi ile ayarlanabilir.

#### *1 - Tuş veya Komut ile Gönderim*

Bu modda  $\boxed{\textcircled{\textcirc}}$  tuşuna basınca veya seri porttan gönderilen karaktere karşılık gönderim yapılır.

- **Q** tuşu ile gönderim yapılabilmesi için ağırlık stabil olmalıdır.
- Seri porttan gönderilen bazı karakterlere karşılık şu işlemler gerçekleştirilir:
	- C veya c Dara İptal Et
	- T veya t Dara Al
	- Z veya z Sıfırla
	- CR (Carriage Return, 0x0D) İşlem yapılmaz
	- LF (New Line, 0x0A) İşlem yapılmaz
	- Yukardakilerin dışındaki her karaktere yanıt olarak *tıP* formatında gönderim yapılır.

# **3. TIP PARAMETRESİ - GÖNDERİM FORMATI**

#### *0 - ERTE Standart*

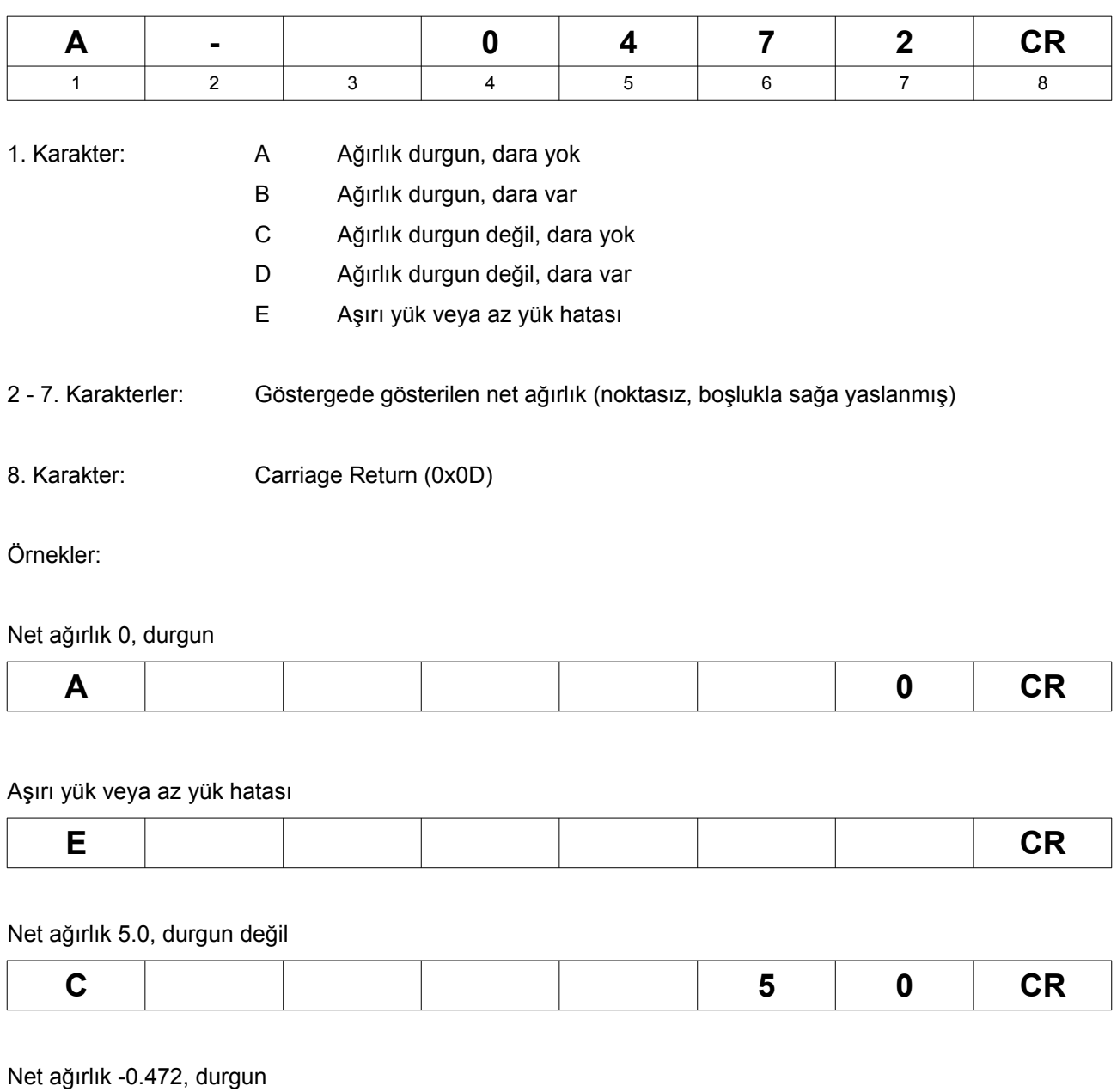

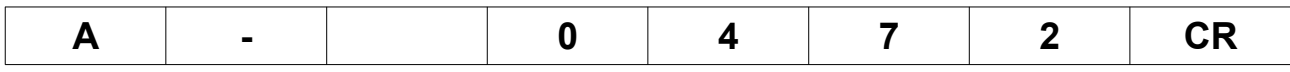

#### *1 - ERTE E200*

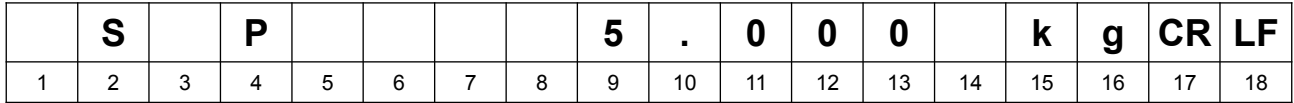

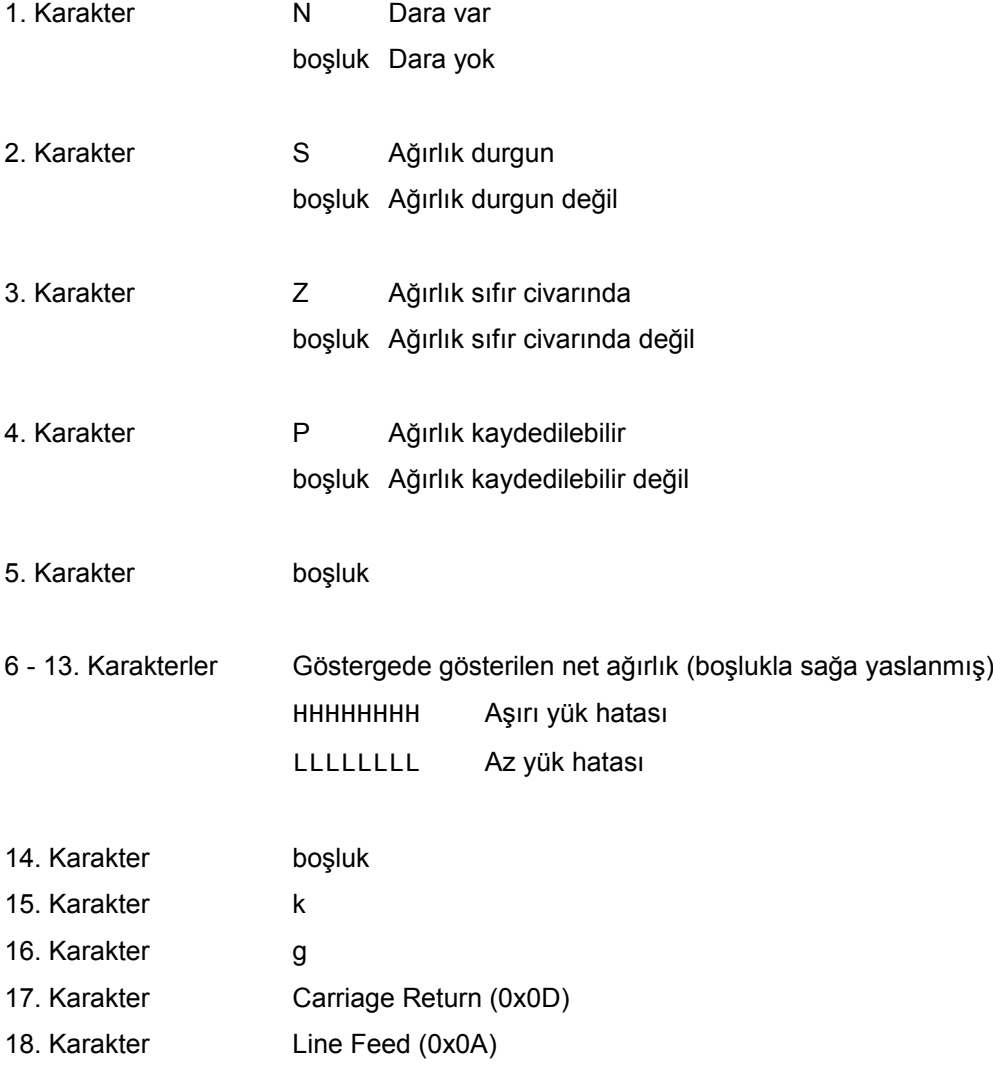

Örnekler:

Net ağırlık 5.000, durgun, kaydedilebilir

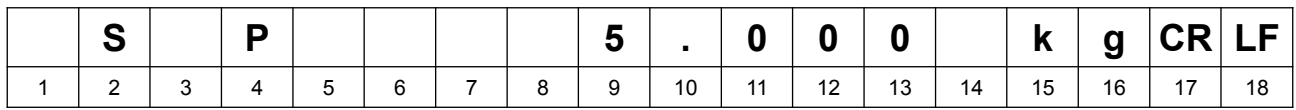

#### Aşırı yük hatası

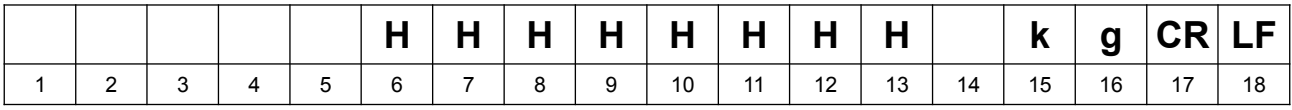

#### *2 - XK-3190 / TA-200*

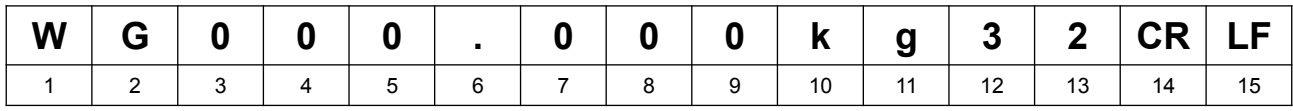

#### *3 - ESIT MODE 1*

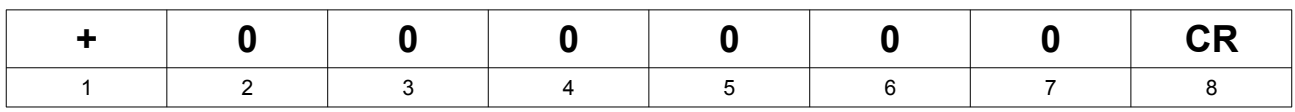

#### *4 - BAYKON 1*

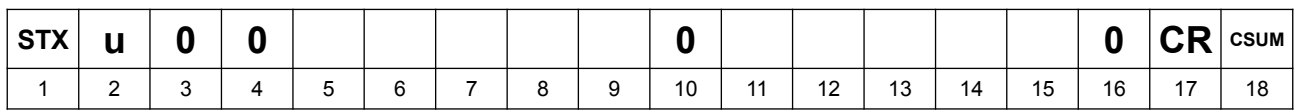

#### *5 - LEON*

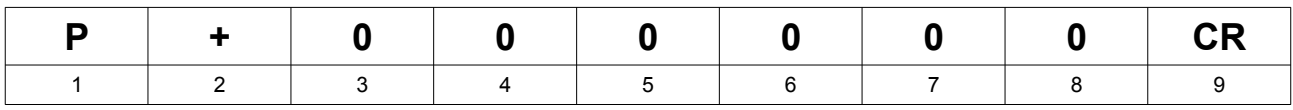

#### *6 - RINSTRUM*

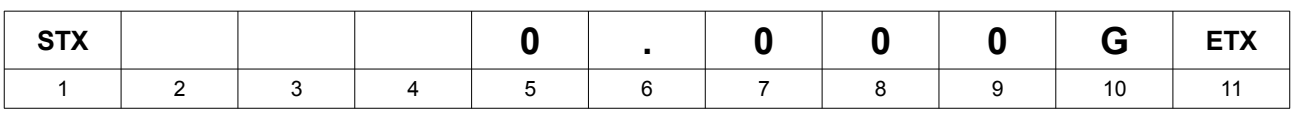

#### *7 - BAYKON 2*

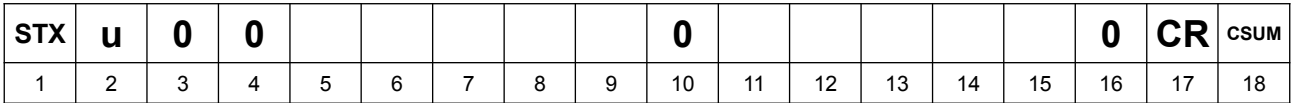

#### *8 - ESIT 2*

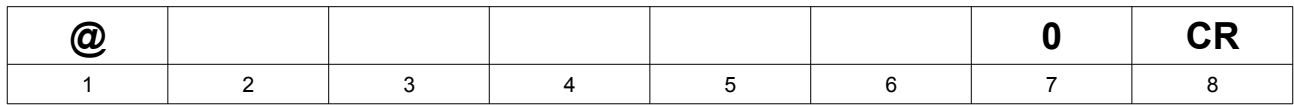

1. karakter *ch.* parametresi ile onluk düzende belirtilir. Ör. @ için 064 girilmelidir.

ESIT PWI-T ile tam uyumluluk için *ch.* 064, *baud* 1200 olarak seçilmelidir.

#### *9 - EXT1*

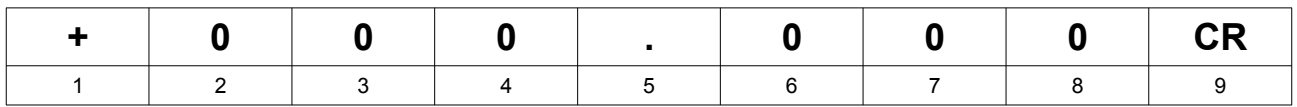

*10 - ULKER*

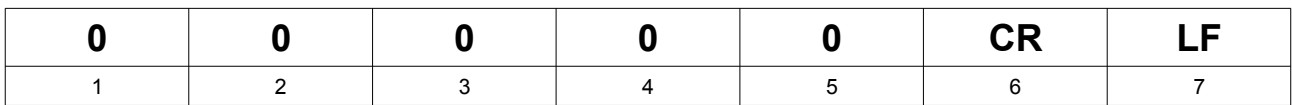

#### *11 - SCHENK*

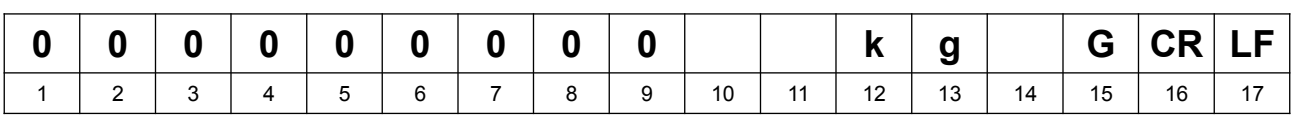

Tam uyumluluk için *Prot.* parametresi 7-E-1 seçilmelidir.

#### *12 - TOLEDO*

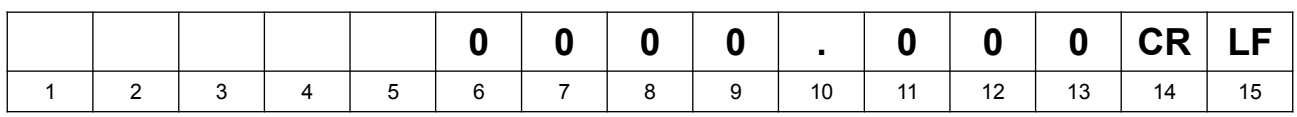

#### *13 - CAS*

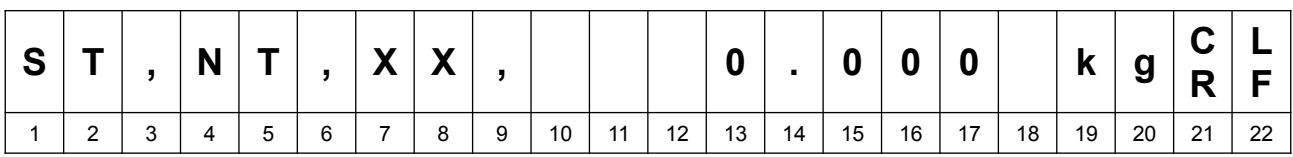

#### *91, .. , 99 - Kullanıcı Tanımlı Gönderim Formatları*

• Göstergeye 9 adete kadar kullanıcı tanımlı gönderim formatı yüklenebilir

• Kullanıcı tanımlı gönderim formatı yüklemek için B3 Yardımcı programı kullanılır

- 91 nolu gönderim formatı için ser91, .., 99 nolu gönderim formatı için ser99 şablon dosyası yaratılıp göstergeye yüklenmelidir (Ayrıntılı bilgi için *b3-yardimci\_programi.pdf* dokümanına bakın)
- Kullanıcı tanımlı gönderim formatı seçilince *bASPr* menüsü aktif hale gelir

Örnek ser91 şablonu: NET=\$[18;7;r] kg&0D;&0A;

# **4. BAUD PARAMETRESİ**

Seçenekler 1200, 2400, 4800, 9600, 19200, 38400, 57600, 115200'dür.

### **5. PROT. PARAMETRESİ**

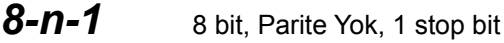

- *8-E-1* 8 bit, Even parite, 1 stop bit
- *8-o-1* 8 bit, Odd parite, 1 stop bit
- 7-n-1 7 bit, Parite Yok, 1 stop bit
- 7-E-1 7 bit, Even parite, 1 stop bit
- 7-0-1 7 bit, Odd parite, 1 stop bit

# **6. RTS PARAMETRESİ**

Donanım akış kontrolü parametresidir. 1 olarak seçilirse RX bağlantısı donanım kontrolü için kullanılır.

### **7. HIZ PARAMETRESİ**

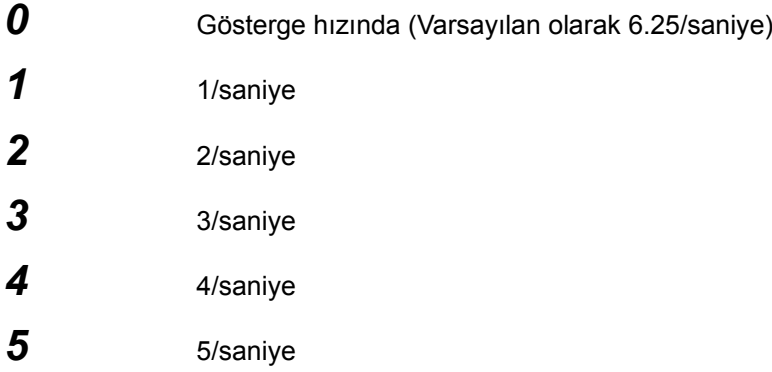

Gelişmiş Tartı Ayarları menüsünden *h.t.* parametresi ile tartım ölçüm hızı,

- 6.25 / saniye,
- 12.5 / saniye,
- 25 / saniye,
- 50 / saniye

olarak ayarlanabilir. Ayrıntılı bilgi için *b3-gelismis\_ayarlar.pdf* dokümanına bakın.